# Agile CRM WordPress Plugin

WordPress is a free and open source blogging tool and Content Management System (CMS) based on PHP and MySQL with a plugin architecture and a template system. It runs on a web hosting service of your choice and is by far the most popular blogging system worldwide.

Agile CRM integrates with WordPress websites and blogs. The integration lets you analyze visitors' online activity, increase conversions with the latest web-to-lead technology, and engage visitors automatically with personalized pop-ups, web forms & sticky notifications, delivered at just the right time.

This detailed guide will help you get up and running with Agile's WordPress plugin.

### 1. Download Agile CRM WordPress Plugin

Download the Agile CRM WordPress Plugin from the <u>Agile CRM Website.</u> OR

Direct URL for zip file: https://www.agilecrm.com/resources/agilecrm-wordpress-plugin.zip

Now login to your WordPress admin panel (wp-admin), go to "Plugins"->"Add New" ->"Upload Plugin" and upload the Agile CRM WordPress Plugin zip file and click the **INSTALL NOW** Button

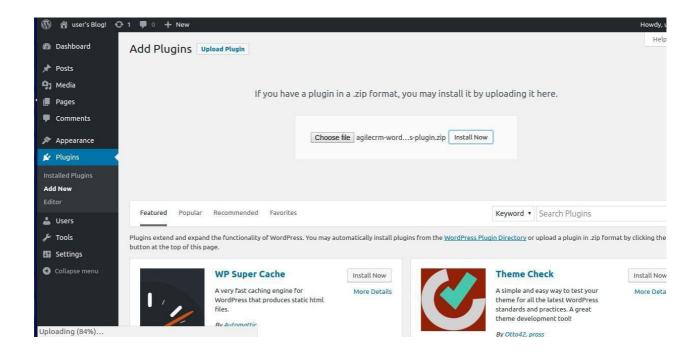

After the plugin is successfully installed, click on the "Activate Plugin" link.

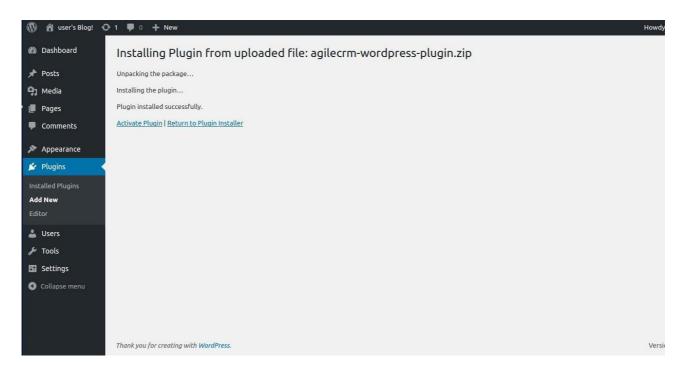

Once the Agile CRM WordPress Plugin is activated, you will able to see the Agile CRM Menu in your WordPress Main Menu.

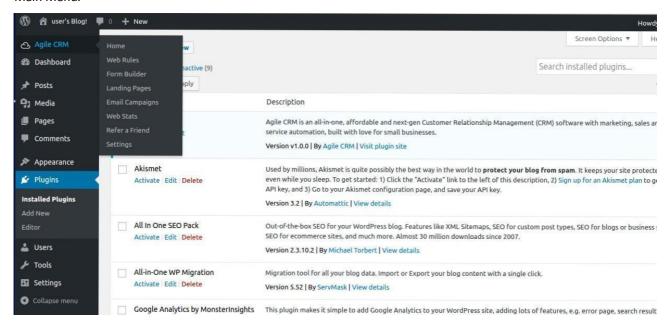

## 2. Setting up Agile CRM Account

Navigate to the "Agile CRM" tab and click on 'Settings' tab and it will redirect to Setting Page. Fill in your Agile CRM account details OR create an Agile CRM account if you don't have an account.

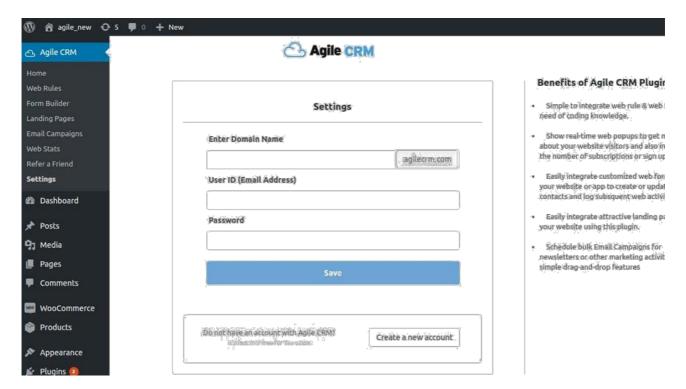

After successful configuration, it will redirect you to 'Dashboard'. In Dashboard, you can see 'Web Rules' and 'Web Stats' are automatically enabled.

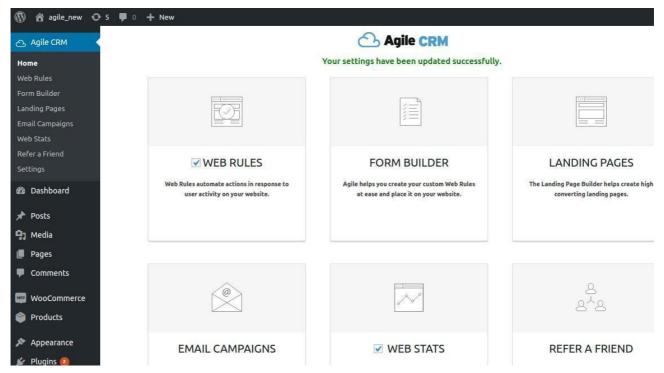

#### 3. Setting up Agile Forms in WordPress Pages

On your Menu, navigate to 'Pages' and click on 'Add New' page. In the New Page, you can see 'Agile CRM Forms' button on Visual Editor bar. Click on the button and a pop-up will appear.

You can easily integrate customized web forms in your website site or app to create or update contacts and log subsequent web activity.

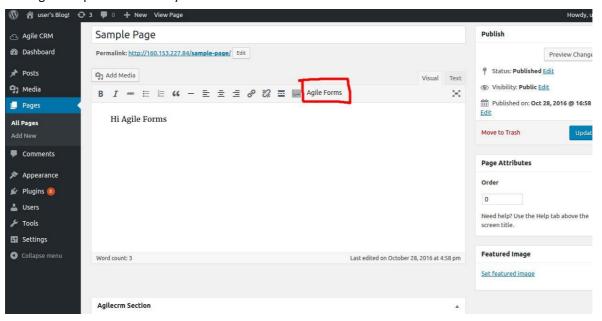

## 4. Setting up Agile Landing Pages in WordPress Pages

In Pages tab, there is "Agilecrm Section". Navigate to 'Landing Page' box and from there you can easily integrateAgile CRM Landing Pages in your WordPress pages.

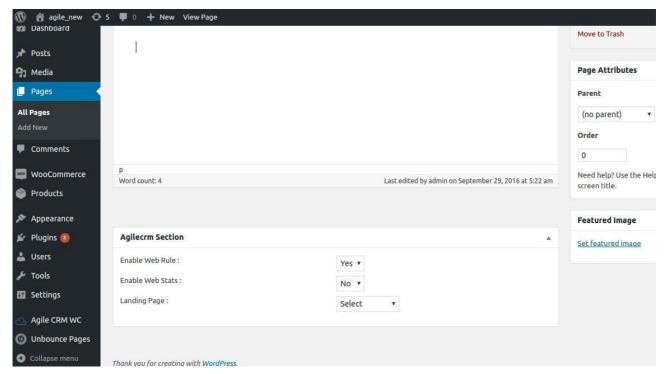

Here's a more detailed visual description of how to build web forms with Agile CRM: https://goo.gl/fCQa87.